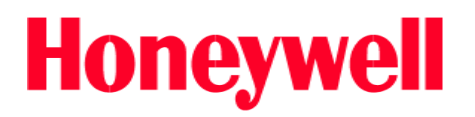

# クイックスタートガイド

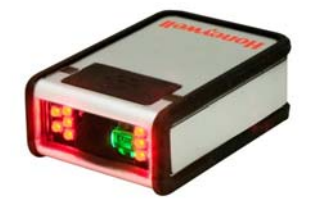

・Vuquest3310g

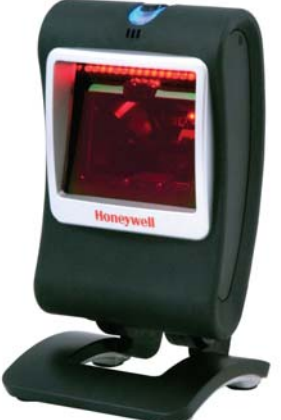

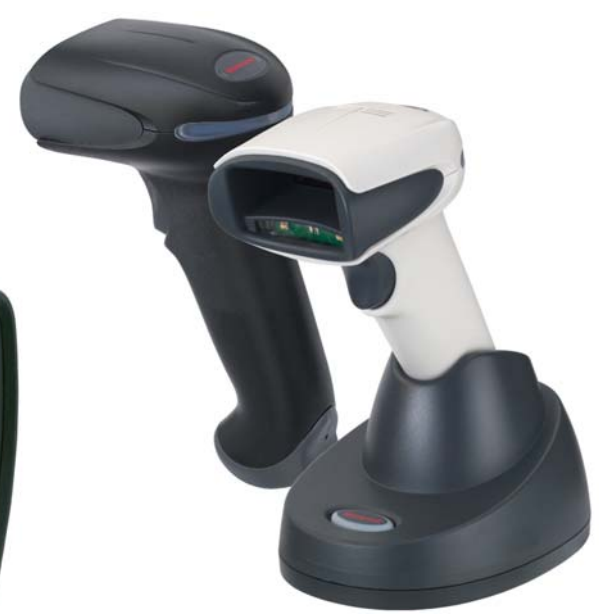

・Xenon1900 / 1902

・Genesis 7580g

2014 年度 1.5 版

#### ご挨拶

この度は Honeywell 製バーコードスキャナをご採用いただきまして、誠にあ りがとうございます。本書はお客様がすぐにお使い頂ける様、各スキャナーの 基本機能部分の設定を抜粋して作成しております。さらに詳しく設定を行いた い場合には、同梱されておりますCDのユーザーズガイドをご参照下さい。

#### ご注意事項

- ・Honeywell 社及び弊社は、本書に記載された使用およびその他の情報を事 前に断りなく変更することがあります。
- ・本書の技術的仕様や編集上の誤り等で結果発生した損害につきまして Honeywell 社及び弊社は一切の責任を負いません。
- ・本書には著作権で保護された情報が含まれ、著作権法の対象になります。

#### 保証について

- ・ 各機種によって保証期間が異なります。
- 無償保証期間中は商品の無償修理及び交換をセンドバック方式にて行わ せて頂きます。

尚、お客様の不当な取り扱いや本来の使用目的外のご使用、また、無許可 での改造や修理を行った場合には保証期間内でも製品の無償保証範囲か ら除外させて頂く場合がありますのでご注意下さい。

\*詳しくは販売店もしくは当社までお問い合わせ下さい。

#### コードレススキャナーをお使いのお客様

・Xenon1902 のコードレススキャナーをお使いのお客様はインターフェース の設定の前に P9の通信設定を行ってください。

各種設定を行われた場合にはPCの電源を一度切って再度立ち上げ直してく ださい。PCや設定内容によっては"再起動"では各種設定が有効に認識され ない場合がありますのでご注意下さい。

目次

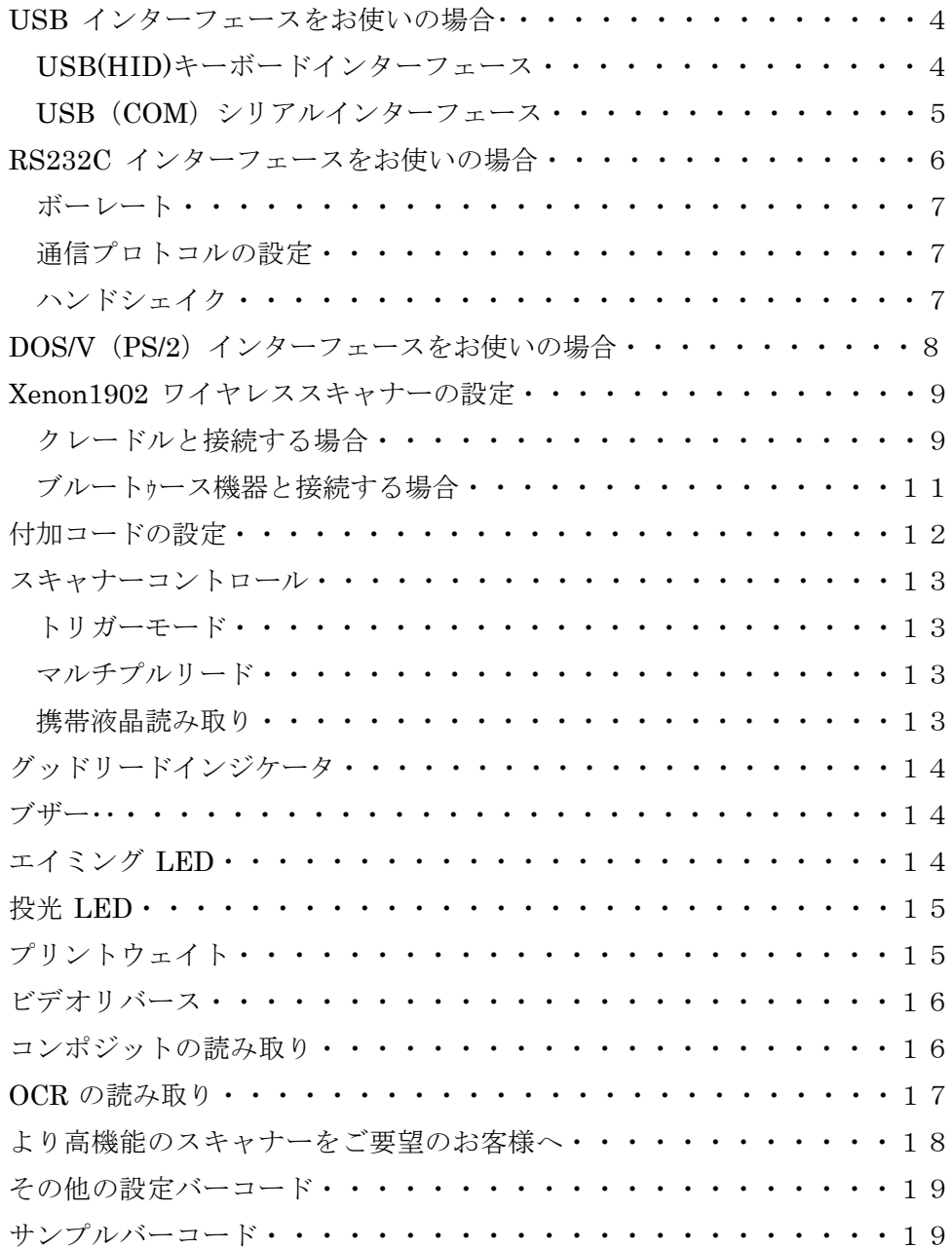

#### USB インターフェースをお使いの場合

USB HID キーボードインターフェース接続方法

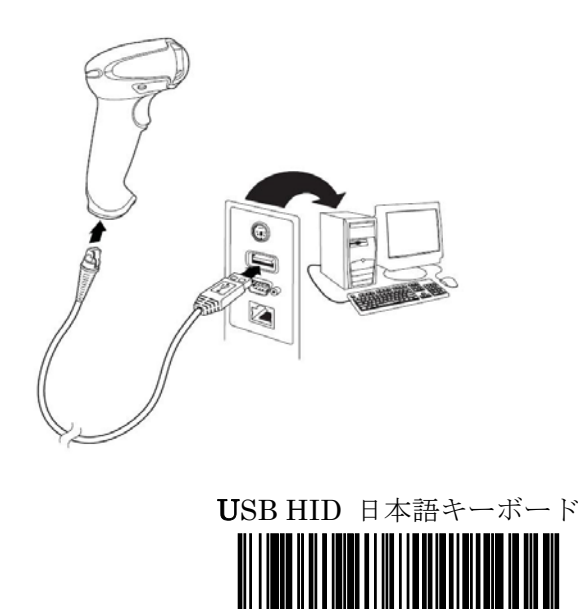

\* USBキーボードインターフェース(HID)でお使いの場合、漢字やカナ 文字等の2バイトキャラクタを読み込んでもキャラクターが正しく表示 されません。アプリケーション上で半角カナや2バイトキャラクタを正し く表示する為にはUSB-COMインターフェースの設定を行い、シリア ルウェッジソフト等をご使用頂く必要があります。

 $\degree$  TERMID134.

データに CR (Enter) を付加する場合

 $\tilde{ }$  VSUFCR.

#### USB インターフェースをお使いの場合

USB COM シリアルインターフェース接続方法

## ※ 注:ドライバソフトをインストールする前にUSB-COMインターフェ ースの設定を行わないで下さい。

万一、ドライバソフトをインストールする前にUSB-COMインターフ ェースの設定を行ってしまった場合は、同梱されたCDを使用してインス トールを行ってください。

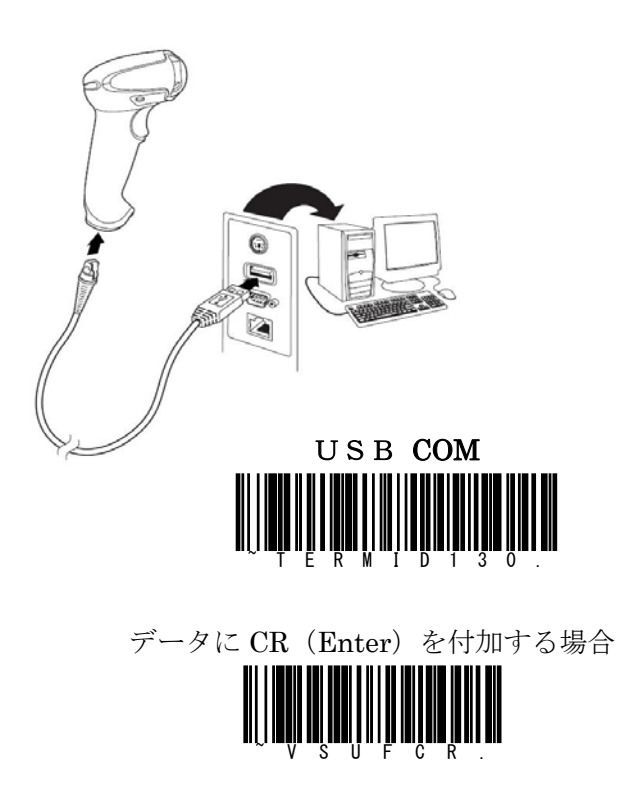

COM ポートから入ってきたデータをキーボードインターフェースイメー ジでアプリケーションに取り込むことができるソフトもご用意しておりま す。

詳しくは販売店にお問い合わせ下さい。

#### RS232C インターフェースをお使いの場合

RS232C インターフェース接続方法

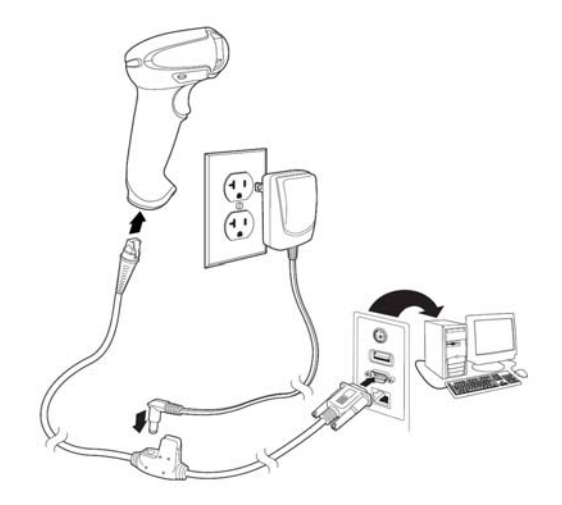

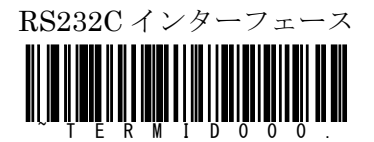

初期設定内容:115,200bps 8bit Non Parity 1-Stopbit

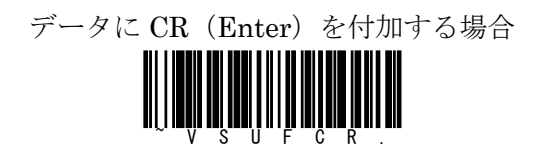

バーコードスキャナーへの電源供給はACアダプターから電源供給する以外 に、USB ポート(もしくは PS/2 ポート)から電源を供給するケーブルもご用 意しております。詳しくは販売店へお問い合わせ下さい。

### 通信設定の変更

ボーレート

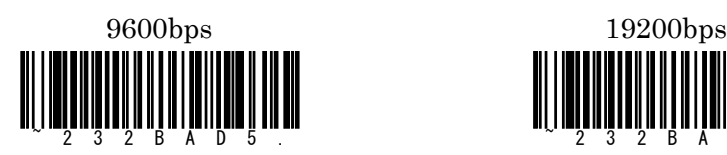

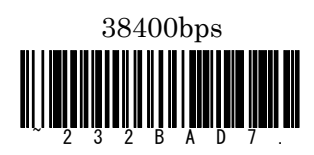

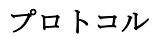

ハンドシェイク

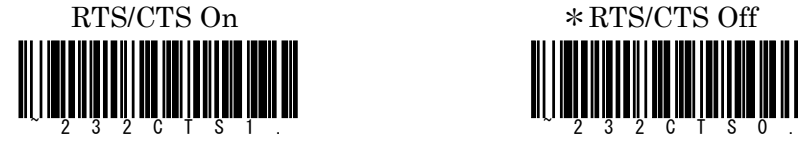

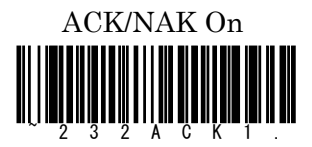

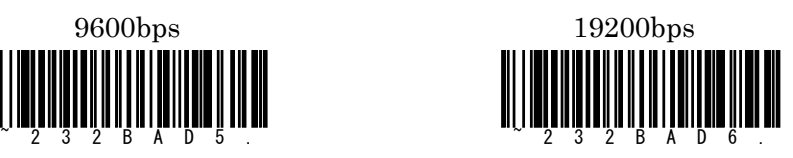

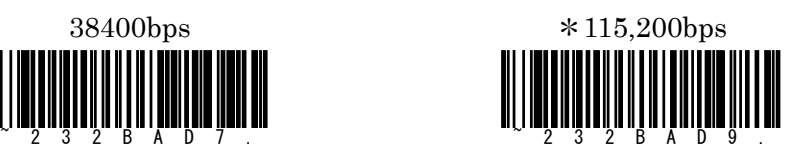

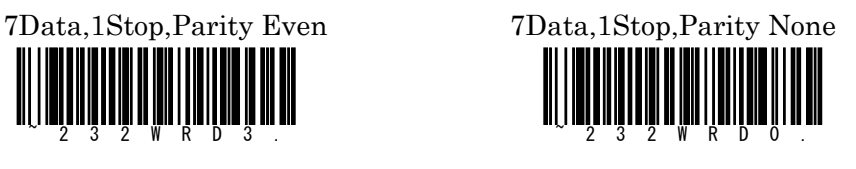

8Data,1Stop,Parity Even \*8Data,1Stop,Parity None

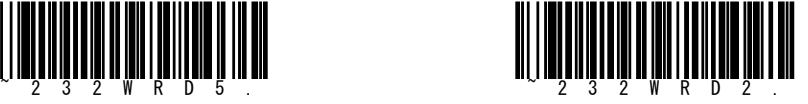

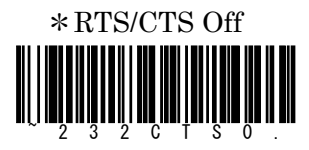

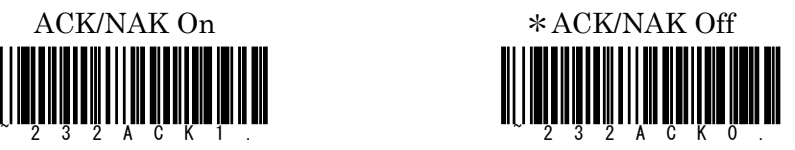

キーボードインターフェース (DOS/V・PS/2) でお使いの場合 キーボードインターフェース接続方法

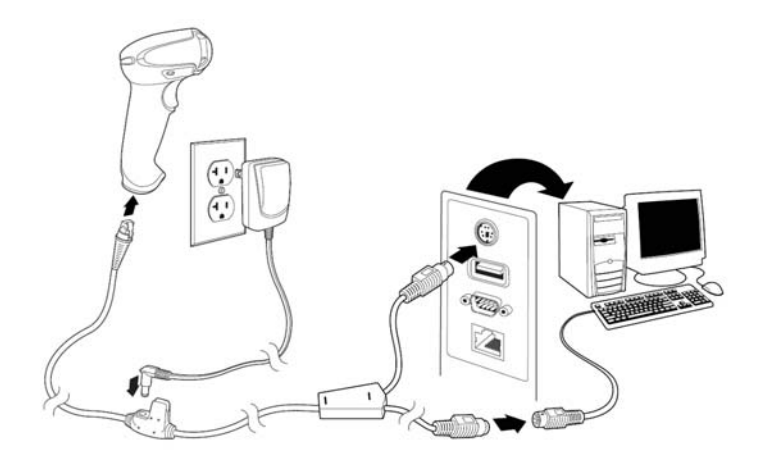

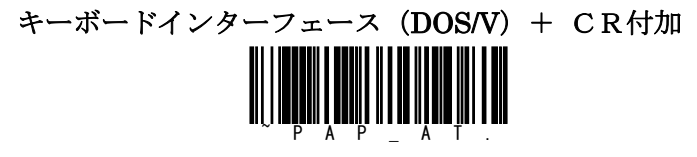

ノートパソコンでご利用のお客様は下記バーコードも読み取って下さい。

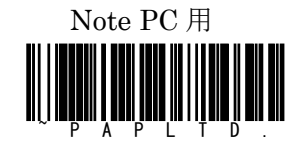

\* 付加コードとして TAB キーや SHIFT キーの設定、CAPS コントロール等 を行いたいお客様は別冊のユーザーズガイドをお使い頂き各種の設定を 行ってください。

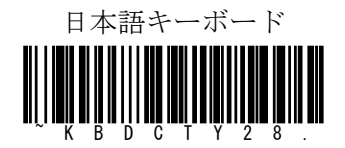

#### Xenon1902 ワイヤレスタイプをお使いの場合

・ワイヤレスイメージャーと接続する機器により、設定手順をお選びください。 設定を行う前にバッテリーへの十分な充電を行ってください。(推奨 4.5 時間)

1. イメージャーとホームベース (HB) を接続 (HB と PC は USB 接続)

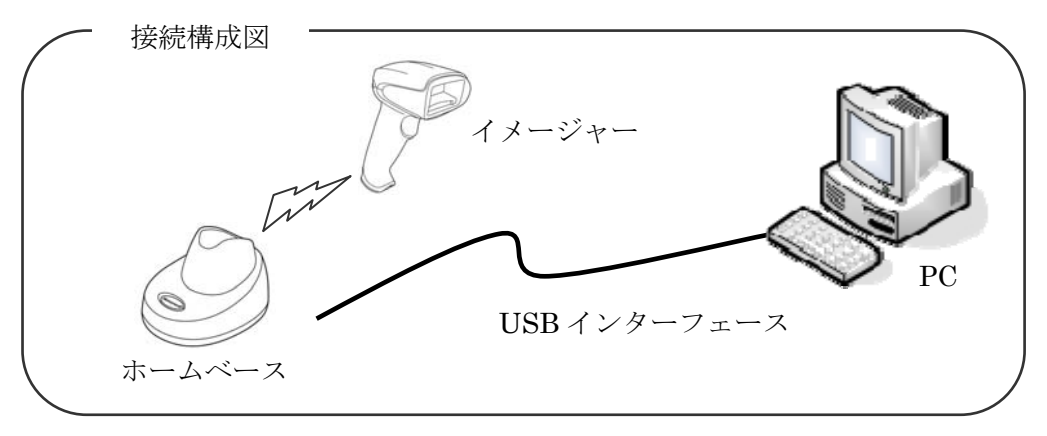

設定手順

スキャナで設定バーコード"DEFALT"を読み取り後、ホームベースに乗せ て下さい。自動でペアリングを開始し、正常に接続が完了するとピッと音がな ります。

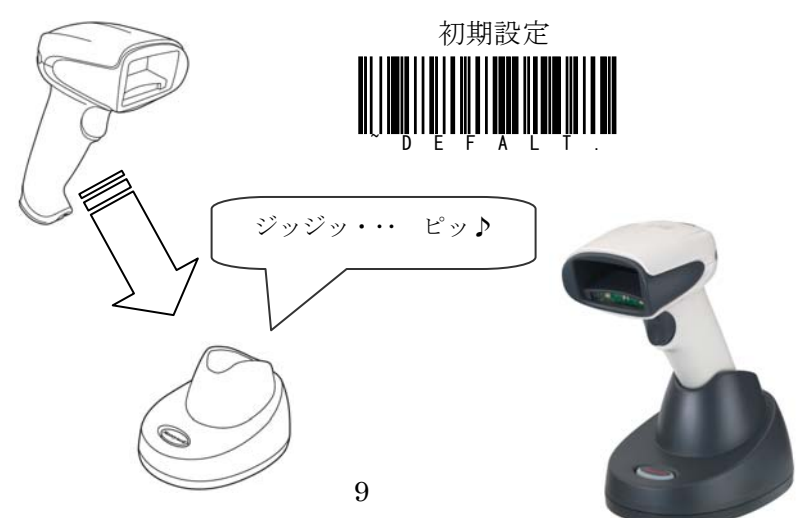

USB HID(キーボード)インターフェースでお使いの場合

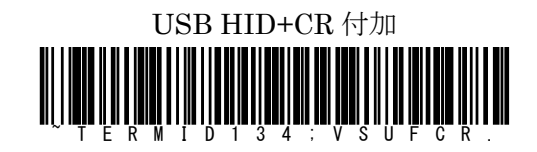

\* USBキーボードインターフェース(HID)でお使いの場合、漢字やカナ 文字等の2バイトキャラクタを読み込んでもキャラクターが正しく表示 されません。アプリケーション上で2バイトキャラクタを正しく表示する 為にはUSB-COMインターフェースの設定を行い、シリアルウェッジ ソフト等をご使用頂く必要があります。

#### USB COM(シリアル)インターフェースでお使いの場合

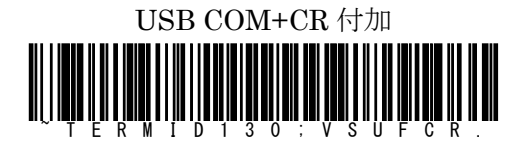

\* USB-COM インターフェースでお使い頂く場合にはドライバーソフ トのインストールが必要です。

同梱されたCDに入っておりますのでインストールを行ってください。

また、COM ポートから入ってきたデータをキーボードインターフェース イメージでアプリケーションに取り込むことができるソフトもご用意して います。詳しくは販売店にお問い合わせ下さい。

#### 2. PDA 等と直接接続する場合(イメージャーとダイレクト接続)

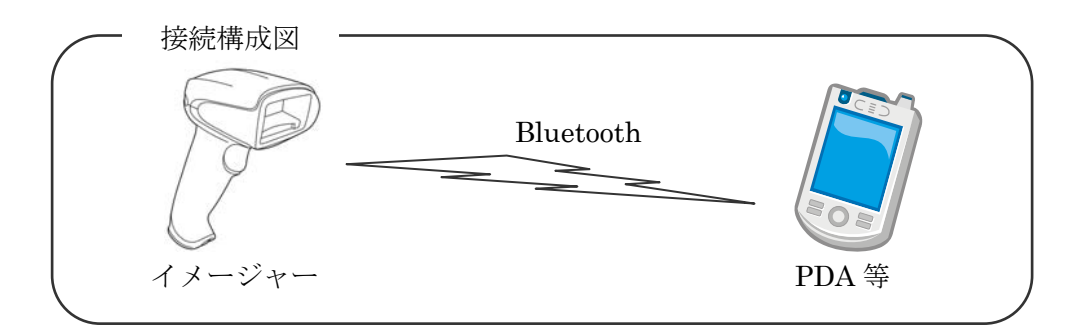

設定手順

スキャナで設定バーコード"初期設定"を読み取ります。 ※ホームベースには乗せずに、Bluetooth 設定に進んでください。

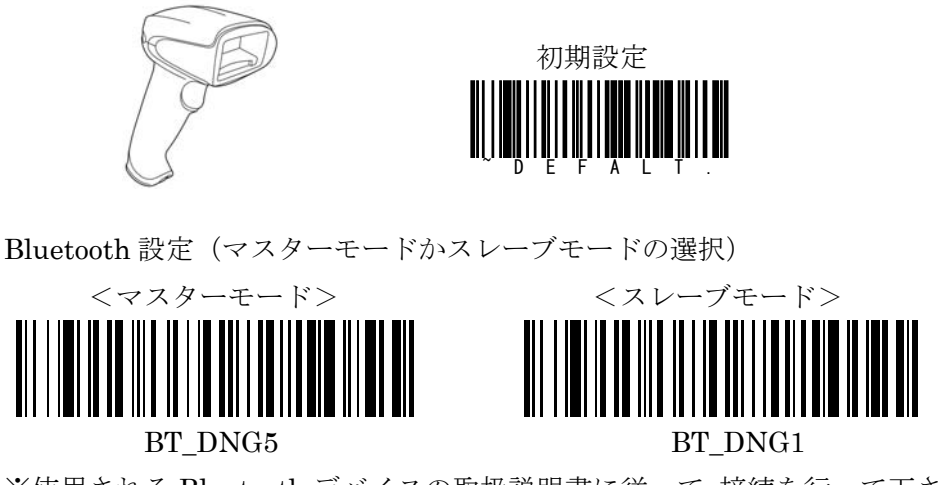

※使用される Bluetooth デバイスの取扱説明書に従って、接続を行って下さい。

データに CR (Enter) を付加する場合

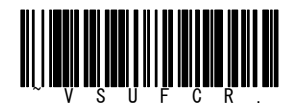

他の詳細設定はユーザーズガイドを参照下さい

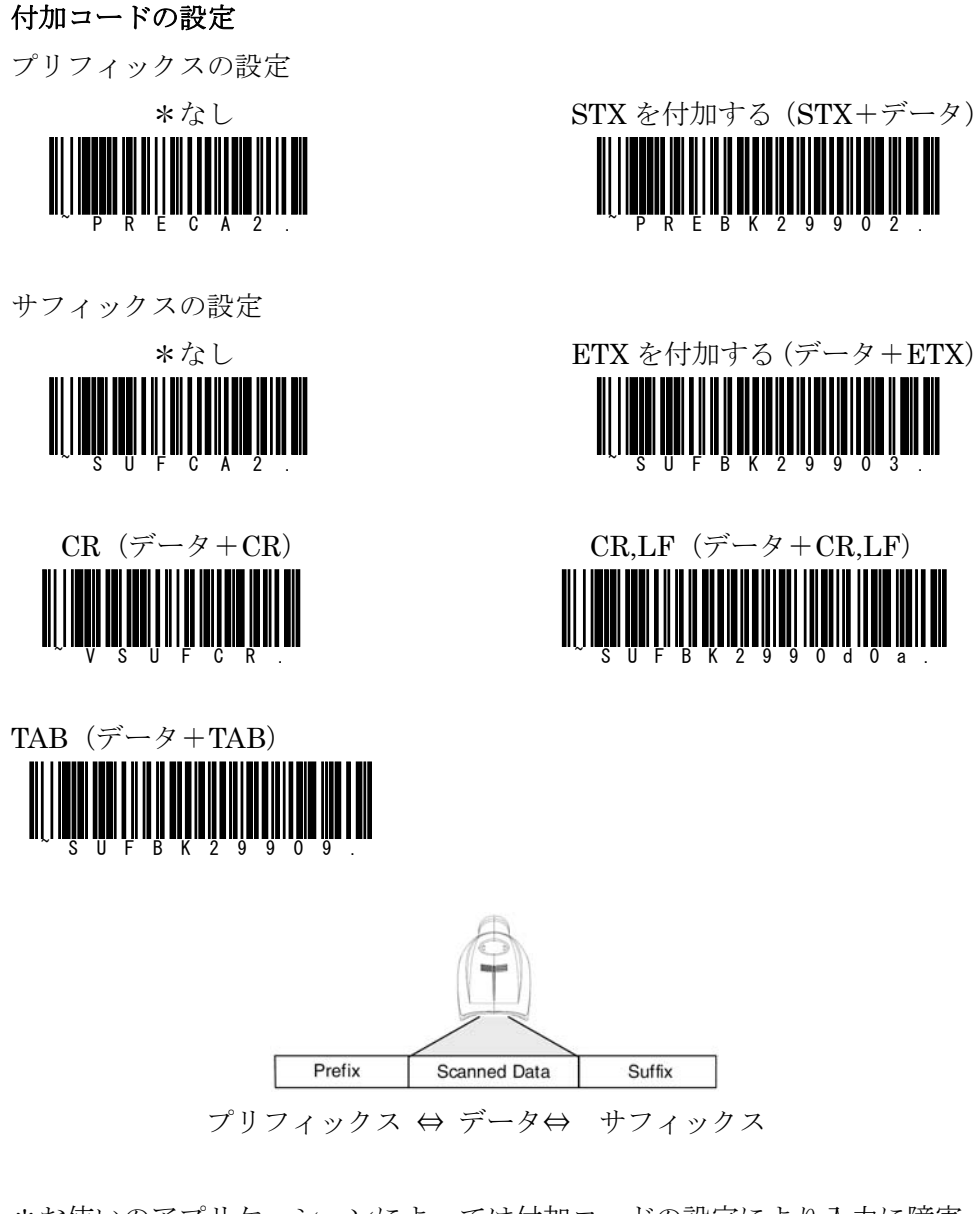

\*お使いのアプリケーションによっては付加コードの設定により入力に障害 が出る場合もございますので、ご注意の上設定して下さい。

# スキャナコントロール トリガーモード(※7580g の初期値はプレゼンテーションモードです)

- ・ スタンダードモードはバーコードに向けてトリガーを引くと投光を行い バーコードもしくは OCR キャラクターを読み取り消灯します。
- ・ プレゼンテーションモードはバーコードを検出すると自動的に投光が発 光して読み取りを行います。

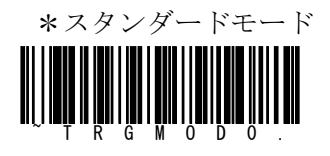

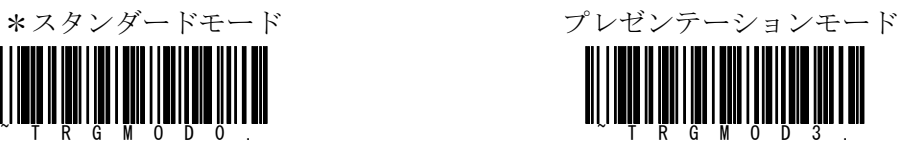

#### 携帯液晶読み取りモード

・ 携帯端末やその他の LED デバイスのバーコード読み取りに最適化します。 しかし、このモードでは、印刷されたバーコードの読取速度は少し遅くな ります。携帯端末読み取りモードは、読み取り方式(手持ち、またはハン ズフリー)に関わらず、ご使用頂けます。

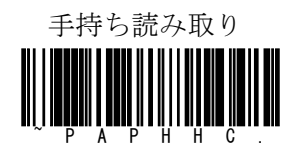

手持ち読み取り アレゼンテーション読み取り

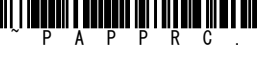

ストリーミングプレゼンテーション

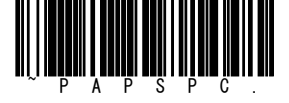

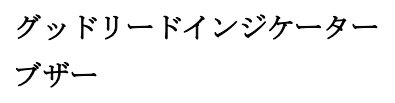

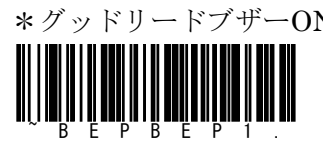

ブザー音量

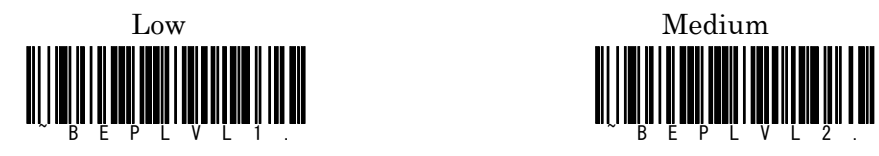

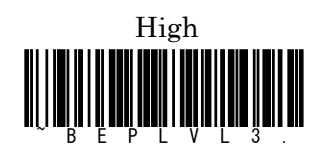

ブザー鳴動時間

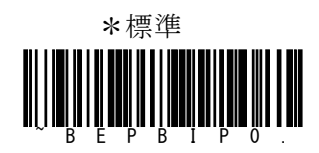

エイミング LED

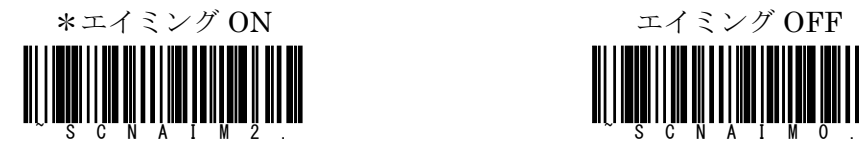

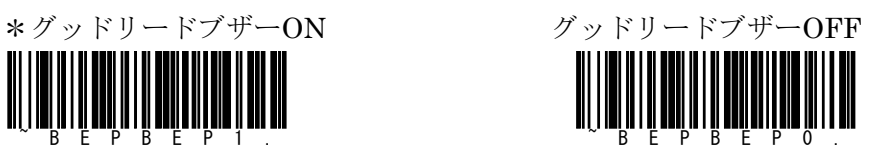

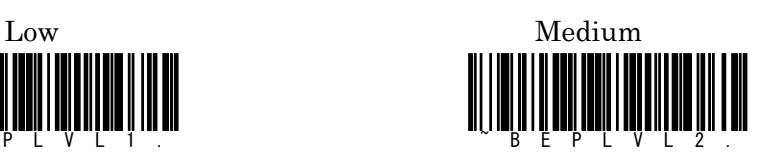

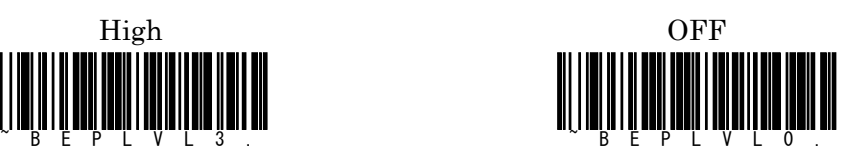

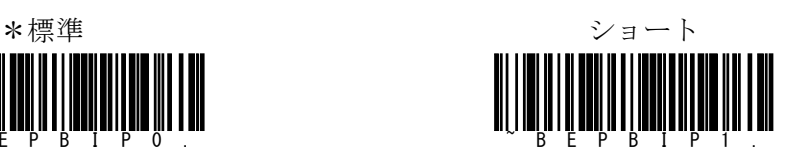

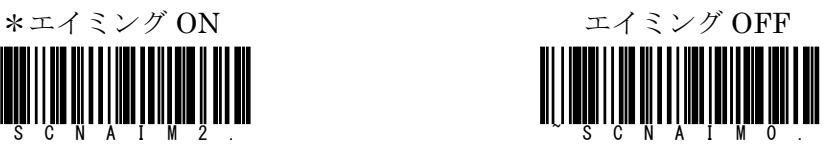

#### 照明ライト

バーコード読み取り中の照明ライトの設定を行うことができます。

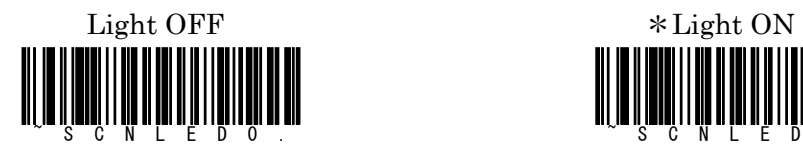

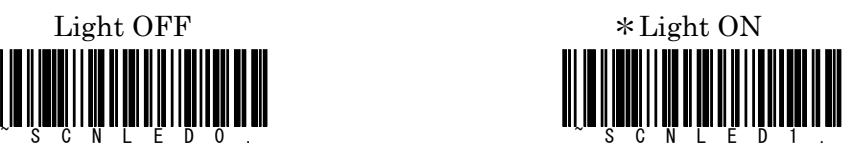

プリントウェイト(バーコードの白:黒の比率に合わせたデコード設定です) 標準は4に設定されていますが黒が細い場合には3,2,1と設定を変更し、 逆に黒が太い場合には5,6,7と設定変更を行ってください。

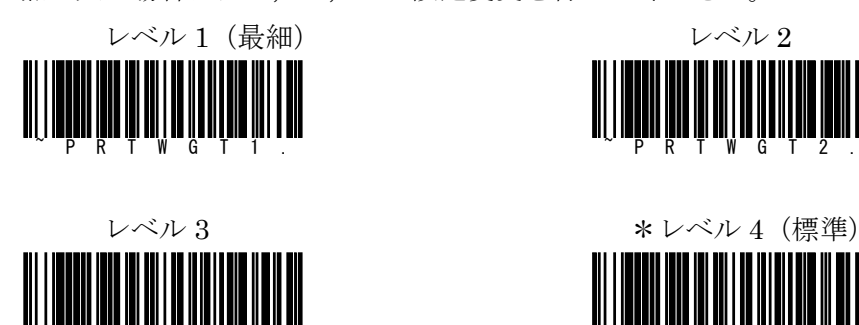

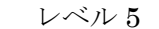

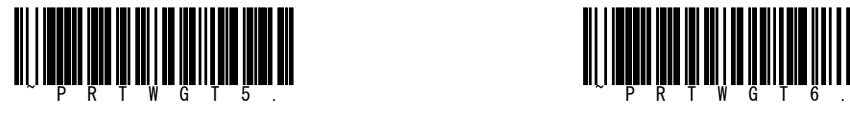

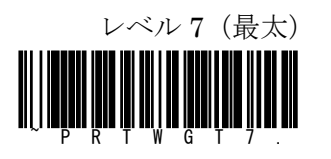

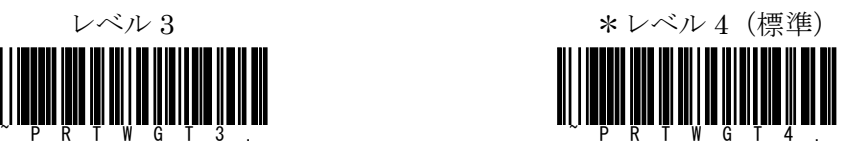

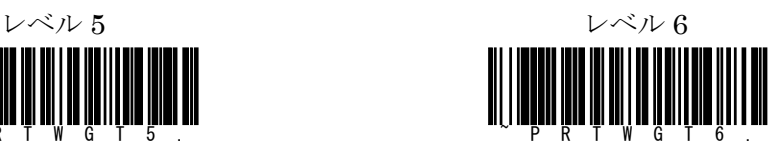

#### ビデオリバース

この設定は通常の白と黒(バーとスペース)の反転したバーコードの読み取り を行う時に行ってください。

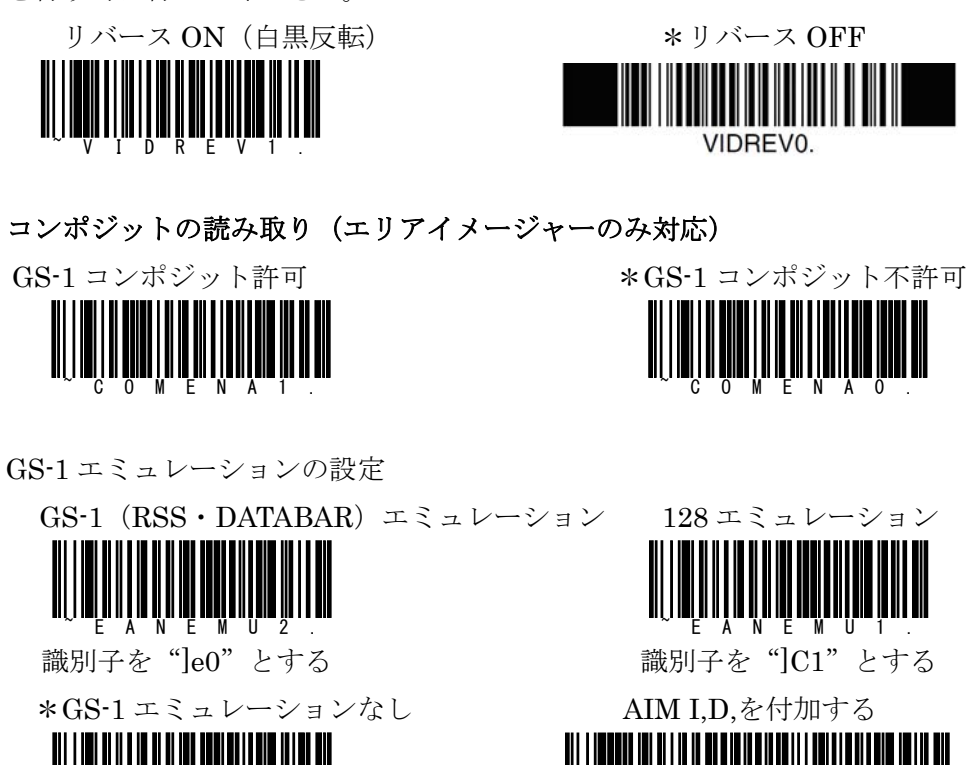

AI 識別子等を利用して GS-1 のデータフォーマットを行いたいお客様は販売 店もしくは弊社営業部までお問い合わせ下さい。

~EANEMU0. ~PREBK2995C81.

#### OCR の読み取り (※別途ライセンスが必要です。)

Honeywellのエリアイメージャーではバーコードの読み取り以外にOCRフォ ントを読み取ることが可能です。OCR の読み取りはバーコードの読み取りと 違い誤読が多く発生いたします。その為スキャナーに予め桁数の指定や桁ごと のキャラクタ(数字なのかアルファベットなのか)を定義することが必要です。 以下はフォントと定義テーブルのサンプルです

OCR A フォントサンプル OCR B フォントサンプル

1234567890 1234567890

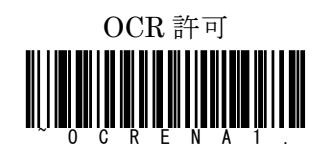

\* OCR 読み取り不許可 COCR 初期設定

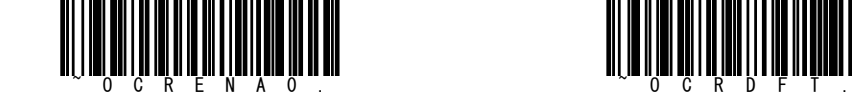

テンプレートバーコード

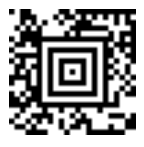

OCRTMP"1155555555550" OCRTMP"1255555555550"

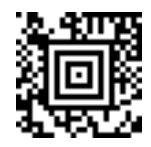

2段に印字された OCR や ISBN コードの読み取りを行いたいお客様は、販売 店もしくは弊社営業部までお問い合わせ下さい。

#### より高機能のスキャナーをご要望のお客様へ

Honeywell 社の製品はお客様がお使いになるバーコードに合わせ数多くの機 能と機種をご用意しております。

また、バーコードにあわせた多彩な光学オプションも選択可能です。

しかし、印字される媒体や印字方法も様々です。お客様がお使いのバーコード が下記のような場合には販売店もしくは弊社営業部にご相談下さい。

- ・ 分解能が非常に細かい 1次元で 0.1mm 以下 2次元で 0,15mm 以下
- ・ DPM(ダイレクトパーツマーキング)等で印字を行っている
- ・ 携帯電話に表示したQRコードの読み取り
- ・ OCRA/Bフォント以外の英数文字を読み取りたい(明朝・ゴシック等)

弊社では光学(投光・受光)のカスタマイズや特殊デコーダーの搭載により、 ローコストでのDPMリーダーのご提案、また特殊OCR(OCRA/Bフォ ント以外にゴシックフォントや明朝フォント等)の読み取りなどお客様に合わ せた製品のご提案とサポートを行わせていただきます。

また、製品の保障期間の延長プログラムやサンプル機のお貸し出し等、できる 限りお客様のご要望にお応えしております。

ご不明な点等・ご要望等ございましたら販売店もしくは弊社営業部までお気軽 にお問い合わせ下さい。

その他のバーコード(設定内容が変更されますのでご注意下さい)

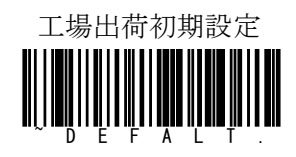

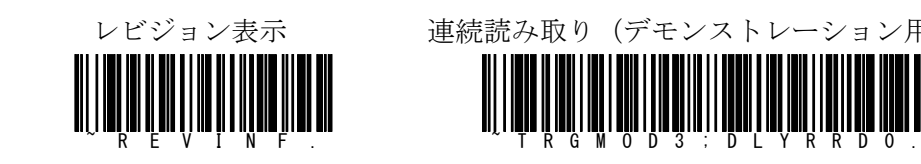

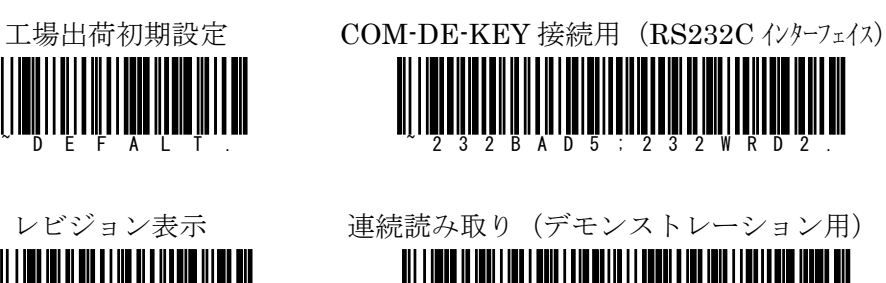

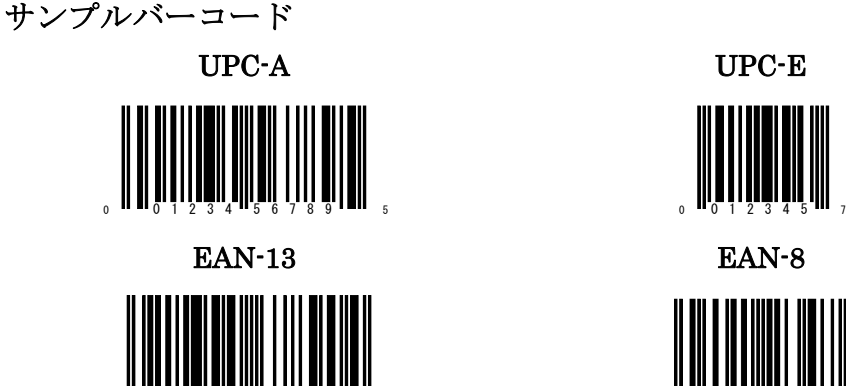

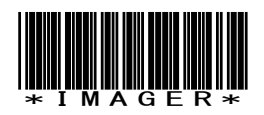

Interleaved 2 of 5 Code128

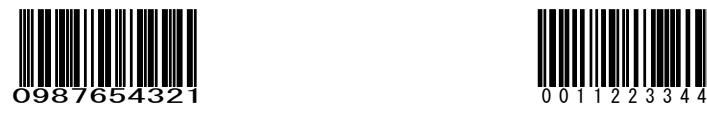

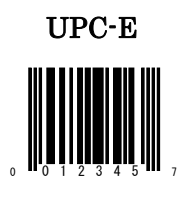

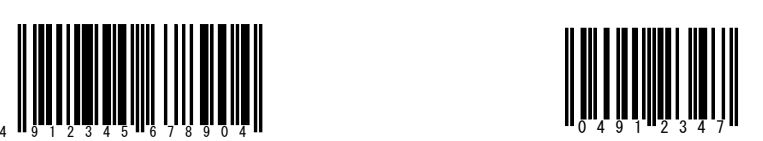

Code39 Codabar

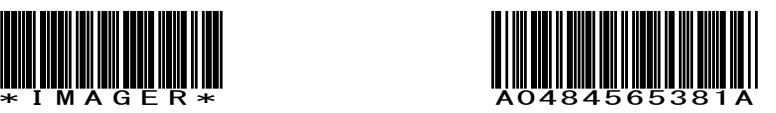

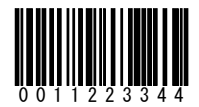

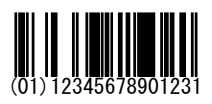

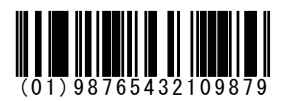

GS1-Databar Limited OCR-B

# II - U III IIIIII III U UIII U II  $(01)01234567890128$

# GS1-128

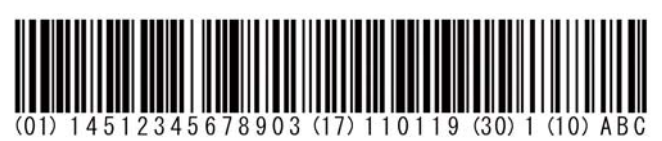

# GS1-Databar Composite Aztec

(7003)1106111400(21)1908278195

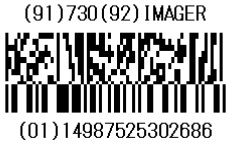

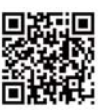

Imaging technology for your solution

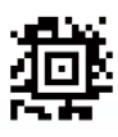

Composite 許可 OCR 許可

RSS-14 RSS Limited

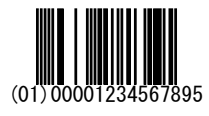

# RSS Expanded RSS Expanded Stacked

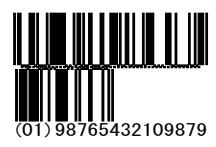

01234567

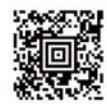

Saitama-Pref Kawaguchi-City

### QR Datamatrix

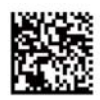

Honeywell Scanning & Data Collection

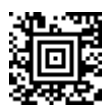